## **AMIGA**

# **Programmare in C su Amiga (38)**

*di Dario de Judicibus (MC2720 su MC-link)*

*I controlli proporzionali* e *la nuova graphics.library della versione 2.0 sono gli argomenti di questa puntata. Continua così l'analisi dei controlli base di Intuition* e, *nel contempo, entriamo nel vivo del nuovo sistema disponibile oramai anche per l'A500* e *1'A2000*

#### *Introduzione*

Il mondo dei computer è un mondo in continua evoluzione, ed è quindi importante essere sempre aggiornati, senza per questo dimenticarsi completamente di quel passato sul quale tale rinnovamento si basa. L'Amiga non è certo un'eccezione a riguardo. Anzi, la particolare situazione contingente vede gli sviluppatori di programmi su Amiga dividersi in due grandi categorie: quelli che cercano di coprire la parte più consistente dell'attuale parco macchine, sviluppando sulla versione 1.3 del sistema operativo, e quelli che, con un occhio ad un futuro oramai non troppo lontano, si rivolgono alla più professionale versione 2.0, destinata a diventare il sistema principe delle vecchie e nuove macchine (escluso forse l'oramai vecchio ma sempre in gamba A1000).

Data la premessa, questa rubrica non poteva essere da meno. Avuto dalla Commodore il permesso di iniziare a parlare della nuova versione, abbiamo deciso di iniziare nella scorsa puntata uno slalom parallelo tra le due versioni, che cerca di coprire questo periodo di transizione, almeno fino a quando la 1.3 non verrà definitivamente considerata obsoleta.

D'altra parte, molto di quello che si può dire sulla 1.3 continua a valere anche per la 2.0, anche se quest'ultima mette spesso a disposizione soluzioni più eleganti agli sviluppatori dei programmi. Per questo motivo, per il momento, mentre da una parte continueremo la nostra descrizione di Intuition 1.3, seguendo la falsa riga delle puntate passate, dall'altra utilizzeremo la *Scheda Tecnica* per incominciare ad introdurre le caratteristiche della nuova versione.

In questa puntata, quindi, parleremo dei controlli proporzionali (terzo ed ultimo controllo base di Intuition 1.3) nella prima parte dell'articolo, mentre incominceremo a vedere più in dettaglio le funzioni della nuova **graphics.library** nella seconda parte. Dato che nel momento in cui sto scrivendo la 2.0 non è stata ancora rilasciata nella versione definitiva per tutte le macchine, è possibile che qualche funzione subisca ancora qualche piccola modifica. In tal caso provvederò in seguito a riportarla in questa stessa rubrica. Non si dovrebbe trattare di modifiche di rilievo tuttavia, essendo la nuova versione decisamente stabile.

#### *I controlli proporzionali*

Un *controllo proporzionale* funziona grosso modo come un *potenziometro,* tanto che spesso useremo anche questo termine per riferirci a questo tipo di controllo, il più complesso dei tre controlli base. In pratica, esso permette di indicare la percentuale desiderata di un certo ammontare, od in generale un valore compreso fra un minimo ed un massimo. Ad esempio, può servire ad indicare quanto testo è visualizzato in una finestra ed a partire da quale posizione del documento, oppure i tre valori relativi alle componenti **R, B** e G che formano un determinato colore.

Un potenziometro è formato da un contenitore rettangolare *[containerl* in cui scorre un cursore *[knob].* Il contenitore può essere a guida orizzontale o verticale, ed in tal caso il cursore potrà scorrere solo in una direzione (vedi figura 1), oppure coprire un'area che permetta al cursore di muoversi contemporaneamente in entrambe le dimensioni. Un esempio di quest'ultimo caso è rappresentato dal controllo che permette il posizionamento dello schermo del monitor utilizzabile dal programma **Preferences,** fornito con il sistema operativo. Ovviamente il controllo può essere utilizzato sia per fornire al programma un determinato valore, facendo operare l'utente sul cursore con il mouse, sia per fornire all'utente una determinata informazione, assegnando da programma il valore corrispondente.

In genere i controlli proporzionali sono usati per due scopi. Uno è quello di far scorrere un testo ad un'immagine più grande della finestra in cui deve essere visualizzata, in modo da poterla osservare tutta, anche se in passi successivi. L'altro consiste nel regolare il livello di un certo valore, come il volume o la percentuale della componente di un colore.

#### *La struttura Proplnfo*

Anche nel caso dei potenziometri, come in quello dei campi, è necessario utilizzare una struttura addizionale, che serve ad estendere le informazioni contenute nella struttura **Gadget,** che ha carattere più generale. Questa struttura si chiama **Proplnfo,** ed è riportata in figura 2. Anch'essa come già la **Stringlnfo,** va legata alla struttura madre utilizzando il puntatore **Speciallnfo.** Vediamola in dettaglio.

Il primo campo, **Flags,** serve a definire le caratteristiche del controllo. I· valori

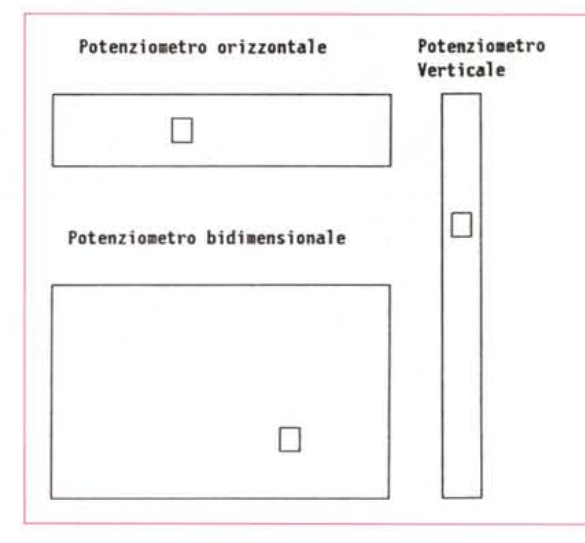

*Figura* 1 - *Potenziometri.*

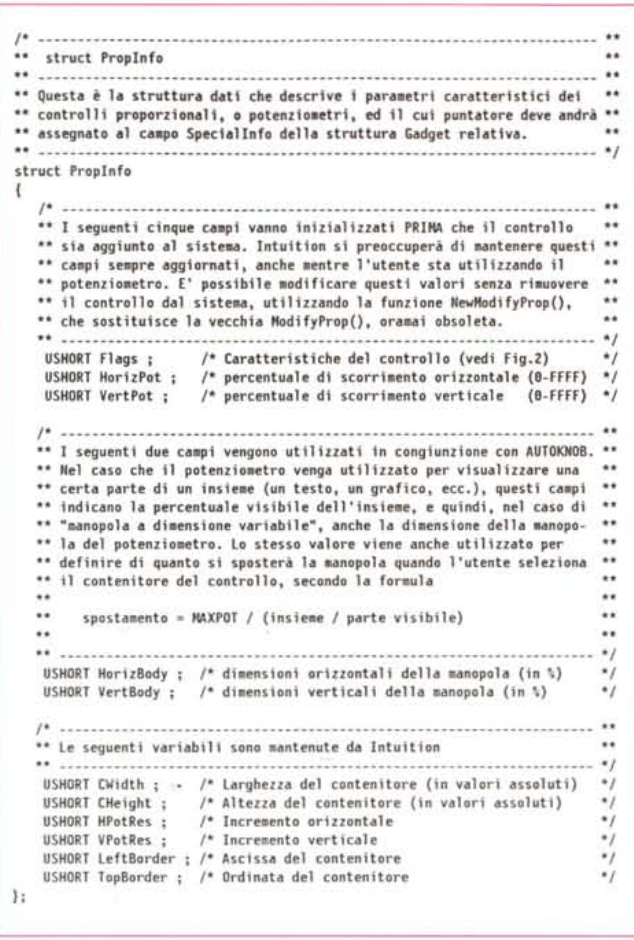

*Figura* 2 - *Struttura Proplnfo.*

permessi per tale campo, sommabili logicamente, sono riportati in figura 3, ed hanno il seguente significato:

#### **AUTOKNOB**

che serve ad attivare il *cursore a dimensione variabile,* come vedremo più in dettaglio tra poco;

#### **FREEHORIZ**

che permette al cursore di scorrere orizzontalmente;

#### **FREEVERT**

che permette al cursore di scorrere verticalmente;

#### **KNOBHIT**

che indica se il cursore è stato selezionato o meno dall'utente, ed è impostato da Intuition;

#### **PROPBORDERLESS**

che serve a far sì che Intuition non disegni un bordo rettangolare intorno al contenitore (default).

I successivi due campi, **HorizPot e VertPot,** servono a contenere il valore corrente del potenziometro. Ovviamente, nel caso di un potenziometro lineare, in grado di scorrere cioè in una sola direzione, il valore corrispondente all'altra

*Figura* 5 - *ModifyProp().*

direzione sarà zero, e comunque ignorato. Queste variabili possono assumere un valore compreso fra zero e **MAXPOT,** che al momento è **OxFFFF.** Inutile dire che si raccomanda vivamente di usare sempre la costante **MAXPOT** nel programma, evitando di codificare direttamente il valore numerico che in futuro potrebbe cambiare.

Il valore contenuto in queste variabili è continuamente aggiornato da Intuition, dato che esso varia con lo spostarsi del cursore comandato dall'utente via mouse. Esso tuttavia può anche essere impostato da programma, ed in genere viene inizializzato dal programma ad un valore di default prima che il controllo venga visualizzato sullo schermo.

I campi seguenti, **HorizBody e Verto**dy, sono le variabili *di passo,* e servono ad indicare il passo minimo del cursore in entrambe le direzioni. Ad esempio, il potenziometro che indica la componente rossa di un colore viene di solito riportata nell'Amiga in sedicesimi, cioè il cursore si può muovere di un certo numero di sedicesimi della lunghezza complessiva del controllo proporzionale. Ci sono due modi in cui l'utente può muovere il cursore. O selezionandolo con il mouse e, tenendo premuto il tasto sinistro dello stesso, spostandolo all'interno del contenitore fino alla posizione voluta, per poi lasciarlo andare, oppure facendo click più volte nel contenitore, in una parte dello stesso non coperta dal cursore. In quest'ultimo caso, il cursore si muoverà di un passo (definito appunto dalle variabili **Body)** verso il punto in cui si trova il puntatore del mouse, per ogni click dell'utente. È importante notare, tuttavia, che se l'utente sposta invece il cursore direttamente, agganciandolo con il mouse, questo si può spostare anche di una frazione del passo stabilito. Se si vuole evitare questo, il programma deve aggiustare la posizione del cursore a quella più vicina ammessa, immediatamente dopo il rilascio dello stesso.

Le variabili *di passo* sono anche utilizzate nel caso si intenda utilizzare il cursore a *dimensione variabile.* Se infatti la posizione del cursore indica un valore compreso fra un minimo ed un massi-

#### **/\* ---- --------- ----------- --- ------------------------- -- ------ ----------- - -\* \*\* Valori utilizzabili nel ca.po Flags della struttura PropInfo \*\* \*\* -- -- ------- ------ ----------- ------------ -- ------------- ----- --------- --- \*/ 'define AUTOKHOB 8x8981 '\* Manopola <sup>a</sup> dhensione variabile \*/ 'define FREEHORIZ exe98Z '\* la aanopo l a può scorrere ori llonta l.ente \*/** *define* **FREEVERT <b>8x8084** /\* La manopola può scorrere verticalmente<br>#define PROPRORDERIESS 8x8088 /\* Tooli il bordo al potenziometro #define PROPBORDERLESS 8x8088 /\* Togli il bordo al potenziometro<br>#define KNOBHIT 8x8180 /\* Manopola selezionata **'define KHOBHIT 9xe18a '\* Manopola selezionata** *\*1*

*Figura* 3 - *Caratteristiche del controllo.*

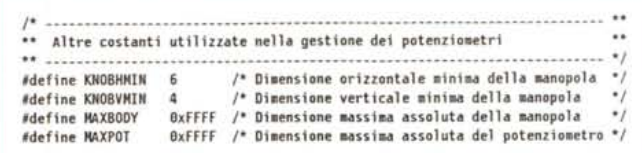

*Figura* 4 - *Altre costanti.*

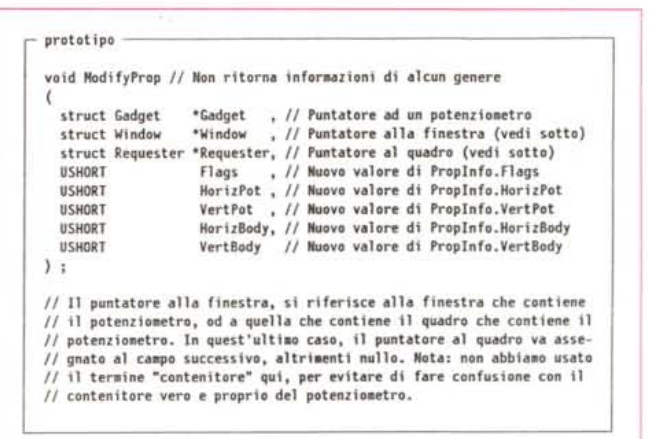

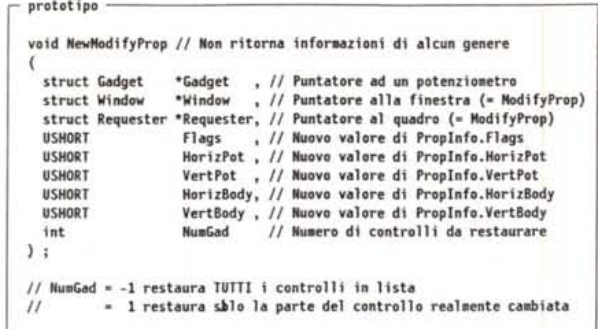

mo, le dimensioni dello stesso nel senso dello scorrimento possono essere utilizzate per indicare un intervallo appartenente allo stesso insieme. Facciamo un esempio. Supponiamo di visualizzare in una finestra una parte del testo di un documento, e di utilizzare un controllo proporzionale verticale per far scorrerne il contenuto. In tal caso il controllo si chiamerà *barra di scorrimento.* In ogni momento tale controllo fornirà anche due informazioni: la posizione della prima linea di testo visibile nella finestra all'interno del documento, indicata dalla posizione del cursore nel contenitore del potenziometro, e quante linee di testo tale finestra è in grado di mostrare. Quest'ultima informazione è appunto fornita dalle dimensioni verticali del cursore. A questo punto è facile capire che legame esiste tra questa informazione e lo spostamento verticale del cursore quando l'utente fa click nel contenitore: il valore è lo stesso perché così si fa scorrere il testo esattamente di una *pagina,* se con tale termine ci riferiamo all'insieme delle linee visualizzate in una finestra.

Il cursore a dimensione variabile viene attivato impostando il valore **AUTO-KNOB** nel campo **Flags.** Il tutto verrà gestito automaticamente da lntuition. Per questo motivo chiameremo questo tipo di cursore *auto-cursore.* Un altro dei vantaggi dell'auto-cursore è che non è necessario per l'utente fornire alcuna immagine o bordo per lo stesso, e che esso varia di dimensioni anche in relazione a quelle del potenziometro. Se ad esempio avete creato una barra di scorrimento che si allarga e si restringe in accordo alle variazioni di dimensione della finestra che la contiene, allora anche l'autocursore varierà le sue dimensioni di conseguenza.

Una raccomandazione. Nel caso si usi il controllo come barra di scorrimento, se non c'è niente da visualizzare o comunque non c'è bisogno di far scorrere il testo o l'immagine in quanto essa è più piccola della finestra di visualizzazione, allora bisogna impostare il passo a **MAX-BODY** (vedi figura 4), in modo da impedire lo scorrimento del cursore. In questo caso si consiglia vivamente l'u-

*Figura 6 NewModifVProp().*

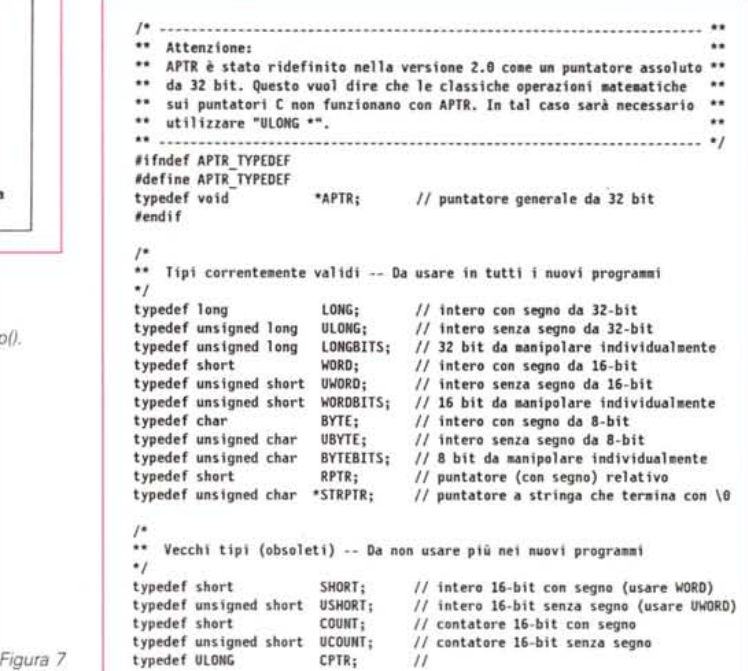

*Tipi obsoleti nella 2.0*

tilizzo dell'auto-cursore. Per far questo, oltre ad aggiungere a **Flags** il valore **AU-TOKNOB,** dovete assegnare a **Gadgetender** il puntatore ad una struttura **Image** *non inizializzata.*

Nel caso non utilizziate l'auto-cursore, invece, dovete assegnare a tale variabile il puntatore ad una struttura **Image** o **Border** opportunamente riempita. Nel caso usiate anche l'immagine alternata (il cui puntatore va assegnato a Sele**ctRender),** assicuratevi che entrambe le immagini, o bordi, abbiano esattamente le stesse dimensioni.

I rimanenti sei campi della struttura **Proplnfo** sono mantenuti da Intuition e servono a mantenere le seguenti informazioni:

#### **CWidth, CHeight**

Dimensioni assolute del contenitore; **HPotRes, VPotRes**

Incrementi del potenziometro;

### **LeftBorder, TopBorder**

Coordinate effettive dell'origine del potenziometro.

#### *Le funzioni per i potenziometri*

Per evitare di dover rimuovere il potenziometro ogni qual volta si desidera modificarne le caratteristiche, cosa che, come abbiamo visto in passato, si deve fare per qualsiasi controllo, Intuition fornisce due funzioni.

La **ModifyProp()** permette di variare tutte le caratteristiche fondamentali del potenziometro, e quindi restaura tutti i controlli nella lista a cui appartiene il potenziometro, a partire dal primo indicato (vedi figura 5).

La **NewModifyProp()** agisce come la precedente, ma permette di restaurare solo un sottoinsieme dell'intera lista dei controlli, con evidenti vantaggi in termini di prestazioni della funzione stessa (vedi figura 6). Se tuttavia il campo **NumGad** viene impostato a **-1,** la funzione si comporta come la **ModifyProp().**

Nella versione 1.3 del sistema operativo, la **NewModifyProp()** ridisegna sempre l'intero controllo. Nella versione 2.0, che stiamo analizzando in parallelo nella *Scheda Tecnica,* se al campo **Num-**Gad viene assegnato il valore 1, allora Intuition restaura solo quella parte del controllo effettivamente cambiata, riducendo fortemente quel leggero effetto di intermittenza che a volte si ha durante lo scorrimento del cursore a causa dei continui restauri. Da notare che nella nuova versione, tutti i campi di tipo **USHORT e SHORT** vanno definiti rispettivamente come **UWORD e WORD** (vedi figura 7).

#### *Conclusione*

Nella prossima puntata vedremo le solite funzioni di creazione, visualizzazione e rimozione dei controlli, relativamente ai potenziometri. Continueremo inoltre con le funzioni grafiche della 2.0, e con le nuove strutture che esse utilizzano. Nel frattempo, inutile dirlo, esercitatevi, esercitatevi ed esercitatevi. A presto.

*(segue a pago* 352 *"La scheda tecnica")*

Questo mese inizieremo a vedere un po' più in dettaglio le nuove funzioni della versione 2.0. Piuttosto che andare in ordine alfabetico, ho preferito dare la precedenza alle librerie più usate, e quindi quelle di maggiore interesse. Partiremo quindi con la libreria grafica, che contiene ben venticinque nuove funzioni. Analogamente, non riporteremo tutte le funzioni della libreria (che sono oltre un centinaio), ma solo quelle nuove, e quelle che hanno subito modifiche di rilievo. Avremmo infatti voluto approfittare dell'occasione per riportare anche le funzioni rimaste invariate rispetto alla 1.3, per venire incontro a chi ancora programma su questa versione, ma evidenti motivi pratici lo sconsigliano. Non potendo infatti riportare più di una decina di funzioni a puntata, per ovvi motivi di spazi, ci sarebbero volute più di dieci puntate solo per descrivere le funzioni della libreria grafica. Nel frattempo la Commodore avrebbe fatto in tempo a rilasciare una eventuale versione 2.11

Per quello che riguarda le singole funzioni, non riporteremo in dettaglio tutte le caratteristiche di ogni funzione, ma ne forniremo la sintassi e le informazioni di maggior rilievo, riservandoci in seguito di spiegare in dettaglio come si usa la 2.0, quando questa avrà preso piede anche per altri sistemi oltre a1l'A3000, nell'ottica di continuo rinnovamento ed attualità di questa rubrica dedicata alla programmazione in C su Amiga.

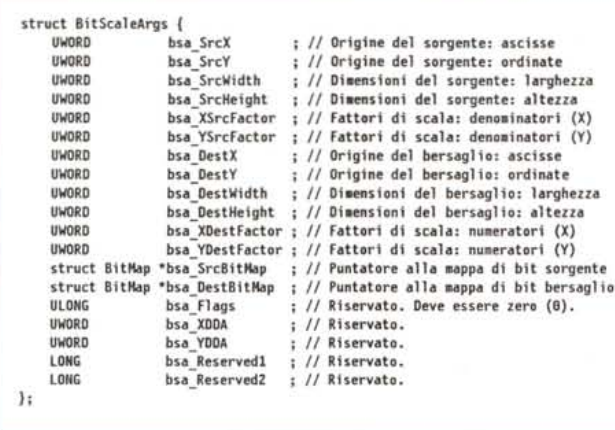

*Figura* 8 - *Struttura BitScaleArgs.*

#### *La libreria grafica*

Ed ecco un primo blocco di funzioni nuove o modificate della libreria grafica dell'Amiga. In effetti molte altre funzioni sono state ritoccate ed ottimizzate, ma si tratta soprattutto di miglioramenti relativi alle prestazioni delle funzioni stesse, cambiamenti indubbiamente interessanti, ma che non impattano direttamente il modo in cui tali funzioni vanno utilizzate. In particolare, molte più funzioni ora sfruttano le grandi possibilità offerte dal *blitter,* oppure sono ora in grado di sfruttare appieno le caratteristiche dei nuovi *chip* speciali.

Questa è la *scheda riassuntiva* dei cambiamenti effettuati nella libreria grafica:

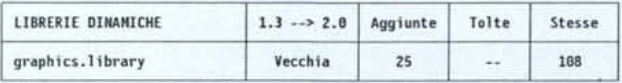

Ed ora le schede delle singole funzioni.

#### *BitMapScale*

Permette di scalare una mappa di bit, utilizzando la nuova struttura BitScaleArgs.

prototipo

void BitHapSca1e *Il* Non ritorna informazioni di alcun genere struct BitScaleArgs \*bitScaleArgs *Il* parametri di scala ) ;

Novità rispetto alla versione precedente. Si tratta di una nuova funzione La struttura **BitScaleArgs** è riportata in figura 8.

#### *BltBitMap*

prototipo

Muove una regione rettangolare di bit in una mappa di bit.

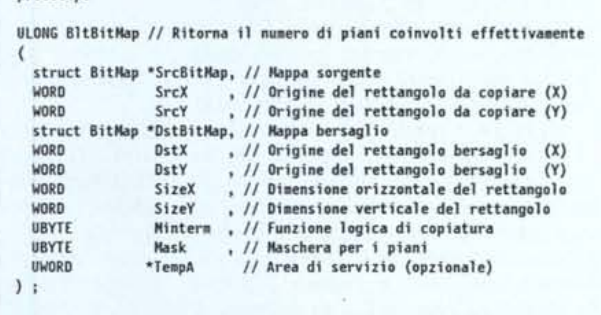

A differenza della versione precedente, i due puntatori ScrBit-Map e DstBipMap possono assumere due valori speciali, che non rappresentano indirizzi a strutture BitMap: il valore nullo Ox00000000 rappresenta un piano di tutti «0», mentre il valore OxFFFFFFFF rappresenta un piano di tutti «1».

#### *BltClear*

prototipo

Azzera un blocco di memoria formato da parole da quattro byte.

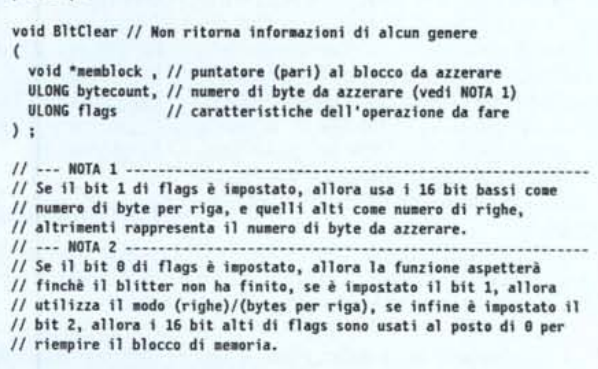

Nella versione 2.0, il bit 2 della variabile flags può essere utilizzato per riempire il blocco di memoria con un valore diverso da zero. Nella versione precedente gli unici bit utilizzati erano lo 0 e l'1.

Inizializza la lista utente del *copper* in modo da accettare istruzioni intermedie dell'utente.

```
prototipo
struct CopList *CINIT /I Area che può contenere le "n" istruzioni
 struct UCoplist *ucl, Il puntatore ad una struttura non inizializzata
UWORD n /1 numero massimo di istruzioni acquisibili
```
La macro (non si tratta di una funzione, infatti) è stata ridefinita perché nella versione precedente non ritornava il puntatore alla sottostruttura (UCopList \*)->FirstCopList.

#### *CloseMonitor*

Apre un *monitor.*

prototipo

(

LONG CloseMonitor // se TRUE, il monitor non si è potuto chiudere

struct MonitorSpec \*msp // puntatore ritornato dalla OpenMonitor() ) ;

Si tratta di una nuova funzione.

Vedere la OpenMonitor() per maggiori informazioni sulla struttura MonitorSpec.

#### *EraseRect*

Riempie un'area rettangolare utilizzando il *valore* corrente di riempimento per il fondo.

```
prototipo
yoid EraseRect Il Non ritorna informazioni di alcun genere
 (
   struct RastPort *rp , // puntatore al raster interessato
   SHORT xmin, // Ascissa dell'origine del rettangolo<br>SHORT ymin, // Ordinata dell'origine del rettangolo
   SHORT ymin, // Ordinata dell'origine del rettangolo<br>SHORT xmax, // Ascissa dell'angolo opposto all'orig
   SHORT Xmax, // Ascissa dell'angolo opposto all'origine<br>SHORT ymax // Ordinata dell'angolo opposto all'origin
                         ymax // Ordinata dell'angolo opposto all'origine
);
```
Si tratta di una nuova funzione.

#### *ExtendFont*

Estende le caratteristiche di un *font* grazie al campo tf \_Extension.

```
UlONG ExtendFont /1 Ritorna se la funzione ha avuto successo o meno
 (
  struct TextFont *font , // font da estendere
  struct Tagltem *fontTags Il attributi estesi
) ;
```
Si tratta di una *nuova* funzione.

#### *FindDisp/ay/nfo*

Ritorna informazioni reperibili nella *base dati grafica* del sistema.

#### $C\textit{INIT}$  prototipo  $\overline{\phantom{C}}$

(

OisplaylnfoHandle FindDisplaylnfo *Il* Aggancio al record estratto

ULONG ID // Chiave di ricerca del modo grafico interessato ) ;

Si tratta di una nuova funzione.

#### *FontExtent*

prototipo

Questa funzione riempie la struttura TextExtent con una estensione minima (spaziatura) per i caratteri di quello specifico *font.*

void FontExtent *Il* Non ritorna alcuna informazione

( struct TextFont \*font . // font su cui si effettua la ricerca struct TextExtent \*fontExtent // la struttura da riempire ) ;

Si tratta di una nuova funzione.

#### *GetDisp/ay/nfoData*

Estrae dalle informazioni relative ad un certo modo grafico, ottenute dalla *base dati grafica (vedi* FindDisplaylnfo()), alcune informazioni di dettaglio.

```
prototipo
ULONG GetDisplayInfoData // se non nullo, numero di byte trasf<mark>er</mark><br>(
   DisplayInfoHandle handle, // aggancio alle informazioni disponibi
                                ,<br>Il area da riempire con il risulta<br>// dimensioni dell'area da riempir
  UBYTE
  ULONG
  ULONG taglO, // quali dati devono essere estrat
                              Il identificativo delle informazioni
  ULONG ID
);
```
// L'ultimo campo è opzionale, e va usato se il primo campo è nullo

Si tratta di una nuova funzione.

Fra i tipi di informazioni disponibili, ci sono:

DTAG\_DISP:

- (Displaylnfo) proprietà e disponibilità delle informazioni DTAG\_DIMS:
- (Dimensionlnfo) dimensioni iniziali ed overscan

DTAG\_MNTR:

(Monitorlnfo) • tipo, posizione, frequenza di scansione e compatibilità

DTAG\_NAME:

(Namelnfo) - nomignolo associato a questo modo grafico

#### prototipo --------------------------, *GetVPMode/D*

(

Ritorna il *valore* relativo all'identificativo DisplaylD relativo ad una ViewPort. prototipo

ULONG GetVPModeID // DisplayInfoRecord associato alla ViewPort

struct ViewPort \*vp // puntatore alla struttura interessata ) ;

// Questa funzione va verificata rispetto INVALID\_ID, non NULL.

Si tratta di una nuova funzione.

MG

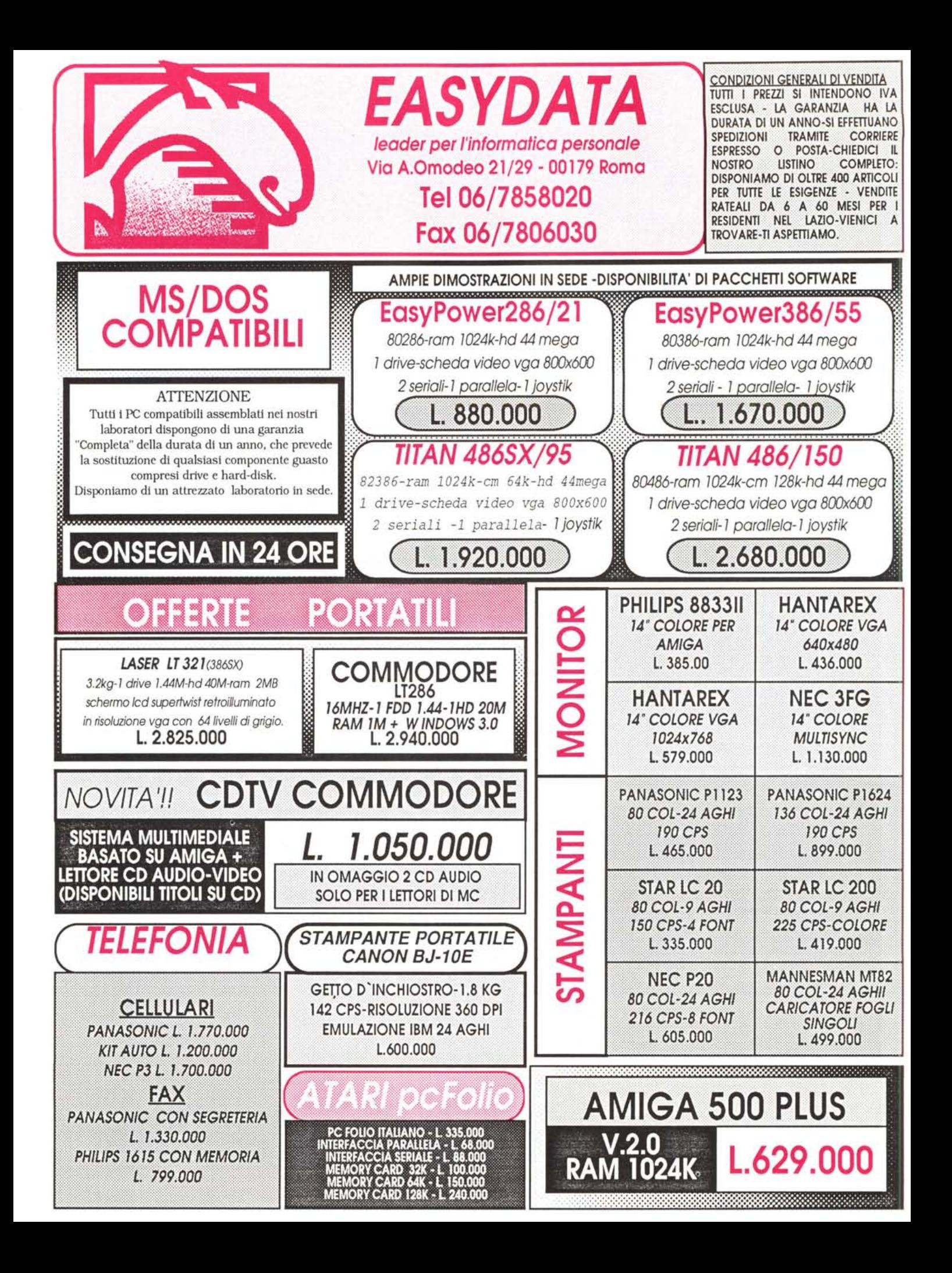